### Login & Password to the Research Platform

#### Version 8

Published 11/17/2020 5:58 PM by CoLab Support Last updated 4/19/2021 5:24 PM by CoLab Support

#### Login

- You've been assigned a research account to view and download customized PDF Reports.
   If permission, you have access to your raw data by downloading the CSV Data.
   Login to the secure Research Platform with the Usernme and Password provided to you.
   While your username remains the same, click "My settings" to update your email and password at any time. Phone is optional
- Login information is case and space sensitive.

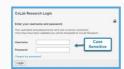

One person has access to the secure site at a time. Too many concurrent users indicates the account is still logged in, either in another tab, browser, or device. Click "log out" or login again. If sharing an account with a colleague, good communication is key.

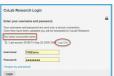

#### **Password Reset & Personal Information**

- If you forgot your password, at the login, click password reset. Enter your username and it will send a reset link to the email connected to the account.
- While your username remains the same, click "My settings" to update your password or email at any time. This is helpful if there are staff or staff email changes. Review the rules. Submit and then Save.

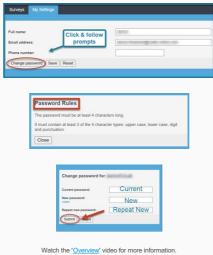

#### Summary Steps

CoLab Research Login Enter your username and password. he and password are sent over we been validated you will be fo

Usemame

Password: I for tot my r

Login

1

# Login & Password

## Access to your Reports

| Lab Research Login Case & Space Sensitive Case with the sense of the sense of the s | CoLab Research Login  Futer your username and password:  Nore username and password are serif over a socials connection.  Too many concurrent users  are based on the futer word of the series of the series of the | Surveys My Se<br>Full name:<br>Email address:<br>Phone number:<br>Change password |
|----------------------------------------------------------------------------------------------------|----------------------------------------------------------------------------------------------------|-----------------------------------------------------------------------------------|
| Enter your assigned Username and Password.                                                                                                    | 2 Only one person in an account<br>at a time. Click Log out and<br>login in again if needed.                                                                                                    | 3 Click "<br>your e<br>any tir                                                    |

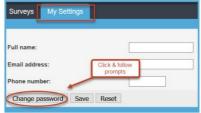

'My Settings" to update mail and password at me.

| Change password for | or FRNDemo | Change password fo | r FRNDemo |     |
|---------------------|------------|--------------------|-----------|-----|
| Current password:   | ******     | Current password:  | Current   | 3 s |
| New password:       |            | New password:      | Marrie    | Na  |

| Surveys   | My Settings                                    |  |
|-----------|------------------------------------------------|--|
| 3 surveys | Select survey tool to access connected reports |  |
| Name †    |                                                |  |

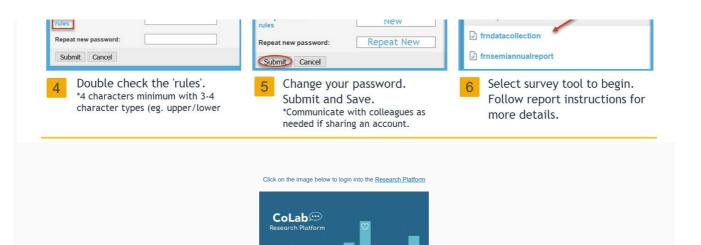